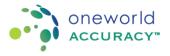

For samples marked

## CNTP C. trachomatis. N. gonorrhoeae and T. vaginalis Molecular POC

## Samples

- 1. Samples are for the qualitative detection of C. trachomatis, N. gonorrhoeae and/or T. vaginalis DNA.
- 2. Each panel coded CNTP435 consists of 5 dry swab samples labelled Sample A E.
- 3. Each panel coded CNTP432 consists of 2 dry swab samples labelled Sample A B.

## Storage

- 1. The samples were shipped at ambient temperature.
- 2. Samples must be stored at 2-8°C upon arrival until ready to test.

## **Replacement Samples**

1. Inspect samples upon receipt. If any sample is missing or damaged, contact Oneworld Accuracy Support to request a replacement if available.

2. If your instrument reports an error message or the sample is unsuitable for analysis, contact Oneworld Accuracy Support to request a replacement before you submit Problem Codes.

3. A replacement fee will be charged for replacement requests due to mishandling of samples (e.g. laboratory accident, improper storage, internal routing problems). This fee will cover the cost of samples, shipping and handling.

## Procedure

1. Process the panel samples in the same way as a routine specimen would normally be processed by your laboratory.

2. Allow swabs to equilibrate to room temperature prior to processing.

3. Reconstitute the swab in the swab transport medium according to the manufacturer's IFU or your inhouse method (for in-house assays).

4. Test all samples in order, according to their sample identification (i.e. Sample A, followed by B, followed by C, and so on), and ideally in the same run.

## Reporting

1. Participants who require assistance with data submission should contact Oneworld Accuracy Support as soon as any difficulties are experienced, to allow sufficient time for submission of results before the Test Event closing date.

2. Submit results via the OASYS website (www.oneworldaccuracy.com). For instructions on submitting results please visit our Support Center at https://oneworldaccuracy.zendesk.com/hc/en-us.

3. If you do not have a username and password to access the OASYS website, please use the 'Forgot Username/Password' function on the website. All additional communications from Oneworld Accuracy Support will be sent via email.

4. Problem Codes: If it is necessary for you to report an analytical problem for an entire sample or individual analyte within a sample, click the yellow '!' next to the result entry field and select the appropriate Problem Code from the dropdown list provided.

## Warning

While these samples were dried to render the pathogens non-viable, universal safety precautions should always be followed when workinh with any bodily fluids. We recommend handling in PC2 contaiment. Although your laboratory has been asked to test for a specific analyte, these samples may contain other infectious agents.

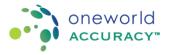

For samples marked

# DTSB Dried Tube Sample HBV Molecular POC

# Samples

1. Samples are for HBV DNA viral load testing.

2. Each panel coded DTSB435 consists of 5 samples labelled Sample A - E.

3. Each panel coded DTSB432 consists of 2 samples labelled Sample A - B.

4. These samples contain dried material which is coloured blue for easy visualization. There are also corresponding tubes containing 1.2 mL of reconstitution buffer (Phosphate Buffered Saline, yellow label). **Storage** 

1. Samples were shipped at ambient temperature.

2. Samples must be stored at 2-8°C or according to the assay manufacturer's Instructions for Use (IFU) until ready to test.

## **Replacement Samples**

1. Inspect samples upon receipt. If any sample is missing or damaged, contact Oneworld Accuracy Support to request a replacement if available.

2. If your instrument reports an error message or the sample is unsuitable for analysis, Oneworld Accuracy Support to request a replacement before you submit Problem Codes.

3. A replacement fee will be charged for replacement requests due to mishandling of samples (e.g. laboratory accident, improper storage, internal routing problems). This fee will cover the cost of samples, shipping and handling.

## **Procedure- Dried Tubes**

1. Pulse spin or tap the vials containing the reconstitution buffer so that all liquid is removed from the cap.

2. Transfer one vial of reconstitution buffer into vial of DTSB labelled sample. Use only one vial of reconstitution buffer for every DTSB labelled vial.

Note: Use transfer pipettes or micropipette tips if possible, to ensure the entire volume of reconstitution buffer is transferred to the DTSB labelled vial containing dried sample. Otherwise, pour the reconstitution buffer as much as possible into the DTSB labelled vial.

3. Using a new transfer pipette or micropipette tip for every DTSB vial, gently pipette the reconstituted sample up and down. If required, cap each tube and vortex. Thorough reconstitution is critical for accurate results and may take up to 10 minutes until <u>the entire solution is a uniform blue colour with no trace of pellet at the bottom of the vial.</u>

4. Leave the mixture at room temperature for further 10 minutes before proceeding to next step.

5. Proceed with testing the samples as per the assay manufacturer's IFU or your laboratory's protocol (for in-house designed assays) for plasma samples.

6. Test all samples in order, according to their sample identification (i.e. Sample A, followed by B, followed by C, and so on), and ideally in the same run.

## Reporting

1. Participants who require assistance with data submission should contact Oneworld Accuracy Support as soon as any difficulties are experienced, to allow sufficient time for submission of results before the Test Event closing date.

2. Submit results via the OASYS website (www.oneworldaccuracy.com). For instructions on submitting results please visit our Support Center at https://oneworldaccuracy.zendesk.com/hc/en us.

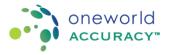

#### For samples marked

### DTSB Dried Tube Sample HBV Molecular POC

3. If you do not have a username and password to access the OASYS website, please use the 'Forgot Username/Password' function on the website. All additional communications fromOneworld Accuracy Support will be sent via email.

4. Problem Codes: If it is necessary for you to report an analytical problem for a sample or individual analyte within a sample, leave the result area blank. Select or indicate the appropriate Problem Code from the dropdown list provided.

#### Warning

While these samples were dried to render the pathogens non-viable, universal safety precautions should always be followed when working with any bodily fluids. Although your laboratory has been asked to test for a specific analyte, these samples may contain other infectious agents.

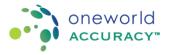

For samples marked

# DTSC Dried Tube Sample HCV Molecular POC

# Samples

1. Samples are for the viral load testing and/or qualitative detection of HCV RNA.

2. Each panel coded DTSC435 consists of 5 samples labelled Sample A - E.

3. Each panel coded DTSC432 consists of 2 samples labelled Sample A - B.

4. These samples contain dried material which is coloured blue for easy visualization. There are also corresponding tubes containing 1.2 mL of reconstitution buffer (Phosphate Buffered Saline).

## Storage

1. Samples were shipped at ambient temperature.

2. Samples must be stored at 2-8°C upo until ready to test.

## **Replacement Samples**

1. Inspect samples upon receipt. If any sample is missing or damaged, contact Oneworld Accuracy Support to request a replacement if available.

2. If your instrument reports an error message or the sample is unsuitable for analysis, contact Oneworld Accuracy Support to request a replacement before you submit Problem Codes.

3. A replacement fee will be charged for replacement requests due to mishandling of samples (e.g. laboratory accident, improper storage, internal routing problems). This fee will cover the cost of samples, shipping and handling.

## **Procedure- Dried Tubes**

1. Pulse spin or tap the vials containing the reconstitution buffer so that all liquid is removed from the cap.

2. Transfer one vial of reconstitution buffer into one vial of DTSC labelled sample. Use only one vial of reconstitution buffer for every DTSC labelled vial.

Note: Use transfer pipettes or micropipette tips if possible to ensure the entire volume of reconstitution buffer is transferred to the DTSC labelled vial containing dried sample. Otherwise, pour the reconstitution buffer as much as possible into the sample vial.

3. Using a new transfer pipette or micropipette tip for every DTSC vial, gently pipette the reconstituted sample up and down. If required, cap each tube and vortex. Thorough reconstitution is critical for accurate results and may take up to 10 minutes until <u>the entire solution is a uniform blue colour with no trace of pellet at the bottom of the vial.</u>

4. Leave the mixture at room temperature for further 10 minutes before proceeding to next step.

5. Proceed with testing the samples as per the assay manufacturer's IFU or your laboratory's protocol (for in-house designed assays) for plasma samples.

6. Test all samples in order, according to their sample identification (i.e. Sample A, followed by B, followed by C, and so on), and ideally in the same run.

## Reporting

1. Participants who require assistance with data submission should contact Oneworld Accuracy Support as soon as any difficulties are experienced, to allow sufficient time for submission of results before the Test Event closing date.

2. Submit results via the OASYS website (www.oneworldaccuracy.com). For instructions on submitting results please visit our Support Center at https://oneworldaccuracy.zendesk.com/hc/en us.

3. If you do not have a username and password to access the OASYS website, please use the 'Forgot

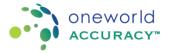

For samples marked

## DTSC Dried Tube Sample HCV Molecular POC

Username/Password' function on the website. All additional communications from Oneworld Accuracy Support will be sent via email.

4. Problem Codes: If it is necessary for you to report an analytical problem for a sample or individual analyte within a sample, leave the result area blank. Select or indicate the appropriate Problem Code from the dropdown list provided.

## Warning

While these samples were dried to render the pathogens non-viable, universal safety precautions should always be followed when working with any bodily fluids. Although your laboratory has been asked to test for a specific analyte, these samples may contain other infectious agents.

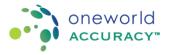

## For samples marked

## DTSI Dried Tube Sample HIV and Early Infant Diagnosis Molecular POC

## Samples

1. Samples are for the viral load testing and/or qualitative detection of HIV RNA and/or HIV proviral DNA (EID).

2. Each panel coded DTSI435 consists of 5 samples labelled A - E.

3. Each panel coded DTSI432 consists of 2 samples labelled A - B.

4. These samples contain dried material which is coloured blue for easy visualisation. There are also corresponding tubes containing 1.2 mL of reconstitution buffer (Phosphate Buffered Saline, yellow label). **Storage** 

1. Samples were shipped at ambient temperature.

2. Samples must be stored at 2-8°C upon arrival until ready to test.

## **Replacement Samples**

1. Inspect samples upon receipt. If any sample is missing or damaged, contact Oneworld Accuracy Support to request a replacement if available.

2. If your instrument reports an error message or the sample is unsuitable for analysis, contact Oneworld Accuracy Support to request a replacement before you submit Problem Codes.

3. A replacement fee will be charged for replacement requests due to mishandling of samples (e.g. laboratory accident, improper storage, internal routing problems). This fee will cover the cost of samples, shipping and handling.

## **Procedure- Dried Tubes**

1. Pulse spin or tap the vials containing the reconstitution buffer so that all liquid is removed from the cap.

2. Transfer one vial of reconstitution buffer into one vial of DTSI labelled sample. Use only one vial of reconstitution buffer for every DTSI labelled vial.Note: Use transfer pipettes or micropipette tips if possible, to ensure the entire volume of reconstitution buffer is transferred to the DTSI labelled vial containing dried sample.

3. Using a new transfer pipette or micropipette tip for every DTSI vial, gently pipette the reconstituted sample up and down. If required, cap each tube and vortex. Thorough reconstitution is critical for accurate results and may take up to 10 minutes until <u>the entire solution is a uniform blue colour with no trace of pellet at the bottom of the vial.</u>

4. Leave the mixture at room temperature for further 10 minutes before proceeding to next step.

5. Proceed with testing the samples as per the assay manufacturer's IFU or your laboratory's protocol (for in-house designed assays) for plasma samples.

6. Test all samples in order, according to their sample identification (i.e. Sample A, followed by B, followed by C, and so on), and ideally in the same run.

## Reporting

1. Participants who require assistance with data submission should contact Oneworld Accuracy Support as soon as any difficulties are experienced, to allow sufficient time for submission of results before the Test Event closing date.

2. Submit results via the OASYS website (www.oneworldaccuracy.com). For instructions on submitting results please visit our Support Center at https://oneworldaccuracy.zendesk.com/hc/en-us.

3. If you do not have a username and password to access the OASYS website, please use the 'Forgot

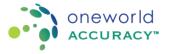

#### For samples marked

### DTSI Dried Tube Sample HIV and Early Infant Diagnosis Molecular POC

Username/Password' function on the website. All additional communications from Oneworld Accuracy Support will be sent via email.

4. Problem Codes: If it is necessary for you to report an analytical problem for a sample or individual analyte within a sample, leave the result area blank. Select or indicate the appropriate Problem Code from the dropdown list provided.

#### Warning

While these samples were dried to render the pathogens non-viable, universal safety precautions should always be followed when working with any bodily fluids. Although your laboratory has been asked to test for a specific analyte, these samples may contain other infectious agents.

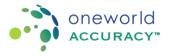

For samples marked

## LEPN Leptospirosis Molecular

# Samples

- 1. Samples are for the qualitative detection and/or serotype identification of Leptospirosis species.
- 2. Each panel coded LEPN435 consists of 5 samples labelled Sample A E.
- 3. Each vial consists of 1.2 mL of sample.
- 4. All bacteria have been heat inactivated for safety.

# Storage

1. The samples were shipped at ambient temperature.

2. Samples must be stored at 2-8°C upon arrival until ready to test.

## **Replacement samples**

1. Inspect samples upon receipt. If any sample is missing or damaged, contact Oneworld Accuracy Support to request a replacement if available.

2. If your instrument reports an error message or the sample is unsuitable for analysis, contact Oneworld Accuracy Support to request a replacement before you submit Problem Codes.

3. A replacement fee will be charged for replacement requests due to mishandling of samples (e.g. laboratory accident, improper storage, internal routing problems). This fee will cover the cost of samples, shipping and handling.

## Procedure

1. Process the panel samples in the same way as a routine specimen would normally be processed by your laboratory.

2. Allow the samples to reach room temperature prior to processing.

3. Ensure lids are secure and vortex the samples for 30 seconds and pulse spin. If a vortex mixer is not available, mix the sample by gently inverting the vial up to 30 times. Ensure all content of each vial are at the bottom before opening the vial.

4. Process samples using the assay manufacturer's IFU or your laboratory's protocol (for in-house designed assays) for fluid-based clinical samples (such as urine and serum).

5. Test all samples in order, according to their sample identification (i.e. Sample A, followed by B, followed by C, and so on), and ideally in the same run.

# Reporting

1. Participants who require assistance with data submission should contact Oneworld Accuracy Support as soon as any difficulties are experienced, to allow sufficient time for submission of results before the Test Event closing date.

2. Submit results via the OASYS website (www.oneworldaccuracy.com). For instructions on submitting results please visit our Support Center at https://oneworldaccuracy.zendesk.com/hc/en-us.

3. If you do not have a username and password to access the OASYS website, please use the 'Forgot Username/Password function' on the website. All additional communications from Oneworld Accuracy Inc. will be sent via email.

4. Problem Codes: If it is necessary for you to report an analytical problem for an entire sample or individual analyte within a sample, click the yellow '!' next to the result entry field and select the appropriate Problem Code from the dropdown list provided.

## Warning

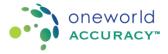

#### For samples marked LEPN Leptospirosis Molecular

While the bacteria have been heat inactivated to improve safety of handling, please consider these samples as potentially infectious. These samples should be handled using universal safety precautions. We recommend handling in PC2 containment. Although your laboratory has been asked to test for a specific analyte, these samples may contain other infectious agents.

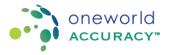

#### For samples marked

## MTBN Mycobacterium Molecular POC

## Samples

1. Samples are for qualitative detection **and/or** drug resistance molecular typing of Mycobacterium tuberculosis complex.

- 2. Each panel coded MTBN435 consists of 5 samples labelled Sample A E.
- 3. Each panel coded MTBN432 consists of 2 samples labelled Sample A B.
- 4. Each vial consists of 1.2 mL of sample.
- 5. All bacteria have been heat inactivated for safety.

## Storage

- 1. The samples were shipped at ambient temperature.
- 2. Samples must be stored at 2-8°C upon arrival until ready to test.

## **Replacement Samples**

1. Inspect samples upon receipt. If any sample is missing or damaged, contact Oneworld Accuracy Support to request a replacement if available.

2. If your instrument reports an error message or the sample is unsuitable for analysis, contact Oneworld Accuracy Support to request a replacement before you submit Problem Codes.

3. A replacement fee will be charged for replacement requests due to mishandling of samples (e.g. laboratory accident, improper storage, internal routing problems). This fee will cover the cost of samples, shipping and handling.

#### **Procedure and Testing**

1. Process the panel samples in the same way as a routine specimen would normally be processed by your laboratory.

2. Allow the samples to reach room temperature prior to processing.

3. Mix samples gently but thoroughly by inversion.

4. Pulse spin the samples to remove any material in the lid, then let it sit for 10 minutes to settle any aerosols prior to opening the centrifuge. Where a centrifuge is unavailable, gently tap the vials so that any liquid is removed from the cap and leave the tube upright for 10 minutes to settle any aerosols.

5. Process samples using the assay manufacturer's IFU or your laboratory's protocol (for in-house designed assays) for unprocessed respiratory material. <u>Note: If you pre-treat samples (e.g. add the samples into reagent, buffer or media) please make a note of the dilution in the comment area when submitting results.</u>
6. Test all samples in order, according to their sample identification (i.e. Sample A, followed by B, followed by C, and so on), and ideally in the same run.

## Reporting

1. Participants who require assistance with data submission should contact Oneworld Accuracy Support as soon as any difficulties are experienced, to allow sufficient time for submission of results before the Test Event closing date.

2. Submit results via the OASYS website (www.oneworldaccuracy.com). For instructions on submitting results please visit our Support Center at https://oneworldaccuracy.zendesk.com/hc/en-us.

3. If you do not have a username and password to access the OASYS website, please use the 'Forgot Username/Password' function on the website. All additional communications from Oneworld Accuracy Support will be sent via email.

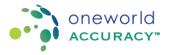

## For samples marked MTBN Mycobacterium Molecular POC

4. Problem Codes: If it is necessary for you to report an analytical problem for an entire sample or individual analyte within a sample, click the yellow '!' next to the result entry field and select the appropriate Problem Code from the dropdown list provided.

## Warning

While the bacteria have been heat inactivated to improve safety of handling, please consider these samples as potentially infectious. These samples should be handled using universal safety precautions. We recommend handling in PC2 containment. Although your laboratory has been asked to test for a specific analyte, these samples may contain other infectious agents.

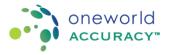

For samples marked

## **RESB Bacterial Plus Respiratory Molecular**

## Samples

1. Samples are for qualitative detection of Bordetella spp., Legionella spp., Chlamydophila spp., Streptococcus spp., Mycoplasma spp., Haemophilus spp., and/or Pneumocystis spp.

- 2. Each panel coded RESB435 consists of 5 samples labelled Sample A E.
- 3. Each vial consists of 0.8 mL of sample.
- 4. All bacteria and fungi have been heat inactivated for safety.

## Storage

1. The samples were shipped at ambient temperature.

2. Samples must be stored at 2-8°C upon arrival until ready to test.

## **Replacement Samples**

1. Inspect samples upon receipt. If any sample is missing or damaged, contact Oneworld Accuracy Support to request a replacement if available.

2. If your instrument reports an error message or the sample is unsuitable for analysis, contact Oneworld Accuracy Support to request a replacement before you submit Problem Codes.

3. A replacement fee will be charged for replacement requests due to mishandling of samples (e.g. laboratory accident, improper storage, internal routing problems). This fee will cover the cost of samples, shipping and handling.

## **Procedure and Testing**

1. Process the panel samples in the same way as a routine specimen would normally be processed by your laboratory.

2. Allow the samples to reach room temperature prior to processing.

3. Ensure lids are secure and vortex the samples for 30 seconds and pulse spin. If a vortex mixer is not available, mix the sample by gently inverting the vial up to 30 times. Ensure all contents of each vial are at the bottom before opening the vial.

4. Process samples using the assay manufacturer's IFU or your laboratory's protocol (for in-house designed assays) for a respiratory sample (e.g. Bronchial washing or swab eluate).

Note: If you pre-treat samples (e.g. add the samples into reagent, buffer or media) please make a note of dilution in the comment area when submitting the results.

5. Test all samples in order, according to their sample identification (i.e. Sample A, followed by B, followed by C, and so on), and ideally in the same run.

## Reporting

1. Participants who require assistance with data submission should contact Oneworld Accuracy Support as soon as any difficulties are experienced, to allow sufficient time for submission of results before the Test Event closing date.

2. Submit results via the OASYS website (www.oneworldaccuracy.com). For instructions on submitting results please visit our Support Center at https://oneworldaccuracy.zendesk.com/hc/en-us.

3. If you do not have a username and password to access the OASYS website, please use the 'Forgot Username/Password' function on the website. All additional communications from Oneworld Accuracy Support will be sent via email.

4. Problem Codes: If it is necessary for you to report an analytical problem for an entire sample or individual

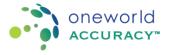

## For samples marked RESB Bacterial Plus Respiratory Molecular

analyte within a sample, click the yellow '!' next to the result entry field and select the appropriate Problem Code from the dropdown list provided.

## Warning

While the bacteria and fungi have been heat inactivated to improve safety of handling, please consider these samples as potentially infectious. These samples should be handled using universal safety precautions. We recommend handling in PC2 containment. Although your laboratory has been asked to test for a specific analyte, these samples may contain other infectious agents.

Version: 2

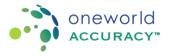

For samples marked

## **RESP Viral Respiratory Molecular**

## Samples

1. Samples are for qualitative detection of Influenza, RSV and/or SARS-CoV-2 RNA and/or molecular typing of Influenza A RNA.

- 2. Each panel coded RESP435 consists of 5 samples labelled Sample A E.
- 3. Each vial consists of 1.2 mL of sample.
- 4. All viruses have been inactivated for safety.

# Storage

1. The samples were shipped at ambient temperature.

2. Samples must be stored at 2-8°C upon arrival until ready to test.

# **Replacement Samples**

1. Inspect samples upon receipt. If any sample is missing or damaged, contact Oneworld Accuracy Support to request a replacement if available.

2. If your instrument reports an error message or the sample is unsuitable for analysis, contact Oneworld Accuracy Support to request a replacement before you submit Problem Codes.

3. A replacement fee will be charged for replacement requests due to mishandling of samples (e.g. laboratory accident, improper storage, internal routing problems). This fee will cover the cost of samples, shipping and handling.

## **Procedure and Testing**

1. Process the panel samples in the same way as a routine specimen would normally be processed by your laboratory.

2. Allow the samples to reach room temperature prior to processing.

3. Ensure lids are secure and vortex the samples for 30 seconds and pulse spin. If a vortex mixer is not available, mix the sample by gently inverting the vial up to 30 times. Ensure all contents of each vial are at the bottom before opening the vial.

4. Process samples using the assay manufacturer's IFU or your laboratory's protocol (for in-house designed assays) for a respiratory sample (e.g. Bronchial washing or swab eluate). <u>Note: If you pre-treat samples (e.g. add the samples into reagent, buffer or media) please make a note of dilution in the comment area when submitting the results.</u>

5. Test all samples in order, according to their sample identification (i.e. Sample A, followed by B, followed by C, and so on), and ideally in the same run.

# Reporting

1. Participants who require assistance with data submission should contact Oneworld Accuracy Support as soon as any difficulties are experienced, to allow sufficient time for submission of results before the Test Event closing date.

2. Submit results via the OASYS website (www.oneworldaccuracy.com). For instructions on submitting results please visit our Support Center at https://oneworldaccuracy.zendesk.com/hc/en-us.

3. If you do not have a username and password to access the OASYS website, please use the 'Forgot Username/Password' function on the website. All additional communications from Oneworld Accuracy Support t will be sent via email.

4. Problem Codes: If it is necessary for you to report an analytical problem for an entire sample or individual

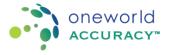

## For samples marked RESP Viral Respiratory Molecular

analyte within a sample, click the yellow '!' next to the result entry field and select the appropriate Problem Code from the dropdown list provided.

## Warning

While the viruses have been inactivated to improve safety of handling, please consider these samples as potentially infectious. These samples should be handled using universal safety precautions. We recommend handling in PC2 containment. Although your laboratory has been asked to test for a specific analyte, these samples may contain other infectious agents.

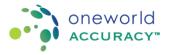

For samples marked

## **RESV Extended Viral Respiratory Molecular**

## Samples

1. Samples are for qualitative detection of Adenovirus DNA, Rhinovirus RNA, Parainfluenza RNA, Enterovirus RNA, Metapneumovirus RNA, Parechovirus RNA and/or Seasonal Coronavirus RNA.

- 2. Each panel coded RESV435 consists of 5 samples labelled Sample A E.
- 3. Each vial consists of 0.8 mL of sample.

4. All viruses have been inactivated for safety.

## Storage

1. The samples were shipped at ambient temperature.

2. Samples must be stored at 2-8°C or upon arrival until ready to test.

Replacement Samples

1. Inspect samples upon receipt. If any sample is missing or damaged, contact Oneworld Accuracy Support to request a replacement if available.

2. If your instrument reports an error message or the sample is unsuitable for analysis, contact Oneworld Accuracy Support to request a replacement before you submit Problem Codes.

3. A replacement fee will be charged for replacement requests due to mishandling of samples (e.g. laboratory accident, improper storage, internal routing problems). This fee will cover the cost of samples, shipping and handling.

## **Procedure and Testing**

1. Process the panel samples in the same way as a routine specimen would normally be processed by your laboratory.

2. Allow the samples to reach room temperature prior to processing.

3. Ensure lids are secure and vortex the samples for 30 seconds and pulse spin. If a vortex mixer is not available, mix the sample by gently inverting the vial up to 30 times. Ensure all content of each vial are at the bottom before opening the vial.

4. Process samples using the assay manufacturer's IFU or your laboratory's protocol (for in-house designed assays) for a respiratory sample (e.g. Bronchial washing or swab eluate).

Note: If you pre-treat samples (e.g. add the samples into reagent, buffer or media) please make a note in the comment area when submitting the results.

5. Test all samples in order, according to their sample identification (i.e. Sample A, followed by B, followed by C, and so on), and ideally in the same run.

## Reporting

1. Participants who require assistance with data submission should contact Oneworld Accuracy Support as soon as any difficulties are experienced, to allow sufficient time for submission of results before the Test Event closing date.

2. Submit results via the OASYS website (www.oneworldaccuracy.com). For instructions on submitting results please visit our Support Center at https://oneworldaccuracy.zendesk.com/hc/en-us.

3. If you do not have a username and password to access the OASYS website, please use the 'Forgot Username/Password' function on the website. All additional communications from Oneworld Accuracy Support will be sent via email.

4. Problem Codes: If it is necessary for you to report an analytical problem for an entire sample or individual

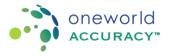

## For samples marked RESV Extended Viral Respiratory Molecular

analyte within a sample, click the yellow '!' next to the result entry field and select the appropriate Problem Code from the dropdown list provided.

## Warning

While the viruses have been inactivated to improve safety of handling, please consider these samples as potentially infectious. These samples should be handled using universal safety precautions. We recommend handling in PC2 containment. Although your laboratory has been asked to test for a specific analyte, these samples may contain other infectious agents.